## **Cuju-ft Experimental Version Binary**

We provide Cuju-ft binary experimental version that you can test more features. Download [qemu-system-x86\\_64-dev](https://drive.google.com/file/d/0B9au9R9FzSWKUmlPa3JKTmt2Nnc/view?usp=sharing) and put this binary to your "Cuju/x86\_64-softmmu/" folder. In addition, use following scripts to execute Cuju-ft experimental version:

• Boot VM (on Primary Host)

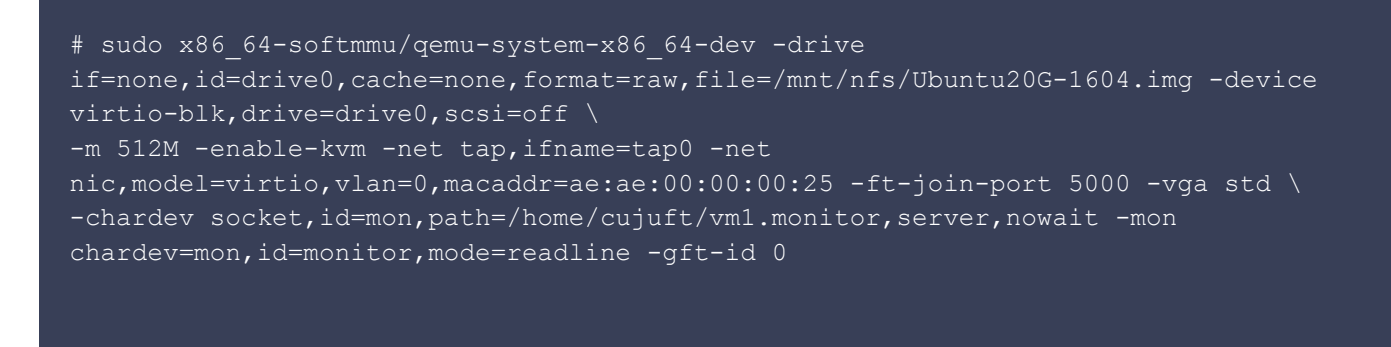

The guest image path (file=/mnt/nfs/Ubuntu20G-1604.img) and monitor path (path=/home/cujuft/vm1.monitor) should be changed for your environment.

• Use VNC to see the console

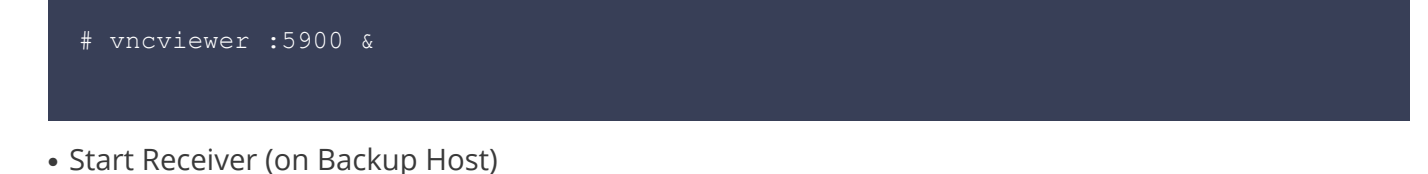

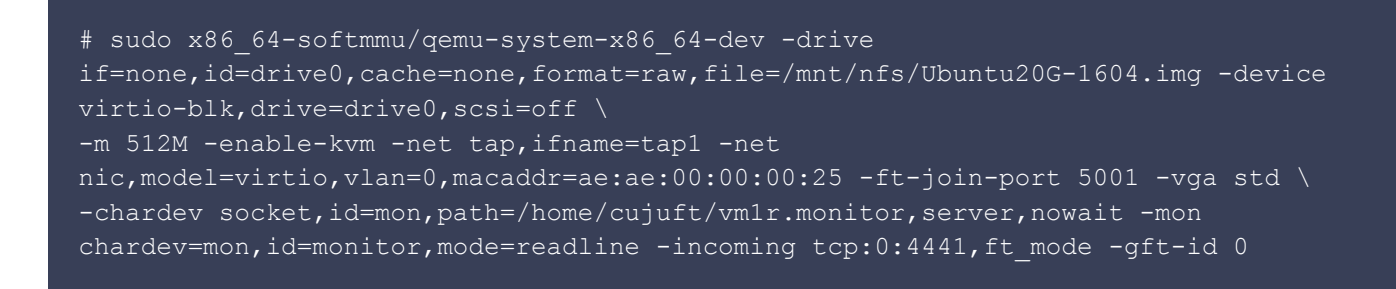

After VM boot and Receiver ready, we can execute the following script to enter FT mode:

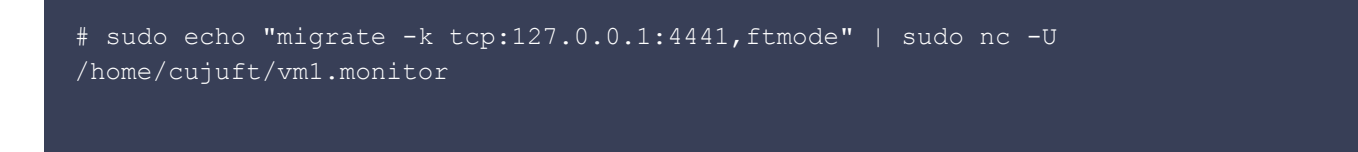

The ip address and port (tcp:127.0.0.1:4441) should be changed for your environment.